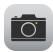

# TechTalks: All About Photos (Apple)

# Make the most of your camera and photos

#### Settings

| iPhone Settings > Photos >                                                                                                    | iPhone Settings > Camera >                                                                                            |
|----------------------------------------------------------------------------------------------------|----------------------------------------------------------------------------------------------------|
| <ul> <li>iCloud Photos (on/off)</li> <li>iCloud storage options (5GB, etc.)</li> <li>Optimize iPhone Storage OR Keep<br/>Originals</li> <li>Shared Albums (on/off)</li> </ul> | <ul> <li>Format</li> <li>Video record resolution settings (e.g. 1080p)</li> <li>Scan QR code</li> <li>Grid</li> </ul> |

# **Camera Features**

| Basics                                                                                                    | More Camera features (hidden menu) |
|----------------------------------------------------------------------------------------------------|------------------------------------|
| <ul> <li>Front/Back Camera</li> <li>Auto-focus/Brightness</li> <li>Live Photo</li> <li>Portrait Mode</li> <li>Built-in QR code reader/PDF scanner</li> <li>Live Text</li> </ul> | Photo options:                     |

### **Editing and Sharing Photos**

| Basics                           |                                                              |      |        | Sharing options                                                                                                    |
|----------------------------------|--------------------------------------------------------------|------|--------|----------------------------------------------------------------------------------------------------|
| <ul><li>Au</li><li>Liv</li></ul> | Favorites:<br>Auto<br>Live Photo (choose your frame)<br>Crop |      |        | <ul> <li>Options &gt; iCloud Link (if you use iCloud)</li> <li>AirDrop</li> <li>Text Message</li> <li>Email</li> <li>Social Media</li> </ul> |
| Share                            | Favorite                                                     | Info | Delete | <ul> <li>And more (e.g. Google Lens)</li> <li>Search with<br/>Google Lens</li> </ul>                                                         |

### **Creating and Sharing Albums**

| Albums > Make New Album                                                                                                    | Menu (top right)                                                                                           |
|----------------------------------------------------------------------------------------------------|----------------------------------------------------------------------------------------------------|
| <ul> <li>Albums (bottom)</li> <li>Plus sign (top)</li> <li>Choose New Album or New Shared</li> <li>Name Album</li> <li>Select images for the Album</li> </ul> | Many options including:<br><ul> <li>Add Photos</li> <li>Sort</li> <li>Rename</li> <li>Slideshow</li> </ul> |

Updated 01/12/2022

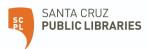

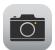

# TechTalks: All About Photos (Apple)

# Make the most of your camera and photos

# Photo Terms

| Megapixel                | Graphic resolution equivalent to one million pixels                         |
|--------------------------|-----------------------------------------------------------------------------|
| Camera Sensor            | Expensive part of camera, determines image quality, determines lens options |
| HDR - High Dynamic Range | 3 photos at different exposures and blends                                  |
| Aperture                 | Opening in which light can enter                                            |
| NFC                      | Near Field Communication                                                    |

#### Image File Types

| RAW                                                                      | Highest quality, unprocessed file generated from camera sensor                                                                        |
|--------------------------------------------------------------------------|----------------------------------------------------------------------------------------------------|
| JPEG - Joint Photographic Experts<br>Group (Most Compatible)             | Most widely used format with varying degrees of compression and file size                                                             |
| PNG - Portable Network Graphic                                           | High quality format for web images and images with transparency                                                                       |
| HEIF - High Efficiency Image File<br>HEVC - High Efficiency Video Coding | Offers better compression than JPEG, so these files<br>use less storage space but maintain the same high<br>resolution visual quality |
| GIF - Graphics Interchange Format                                        | Small file size, low quality images animations                                                                                        |
| PDF - Portable Document Format                                           | Electronic image of text or text and graphics that can be viewed, printed, and electronically transmitted                             |

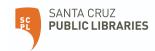